## Getting to your School District Email Account

- 1. Go to [www.carsongraham.ca](http://www.carsongraham.ca/)
- 2. At the top right in the red box, click Mail. If you're on a mobile device, go to the bottom of the page and click Utility links to see "Mail"

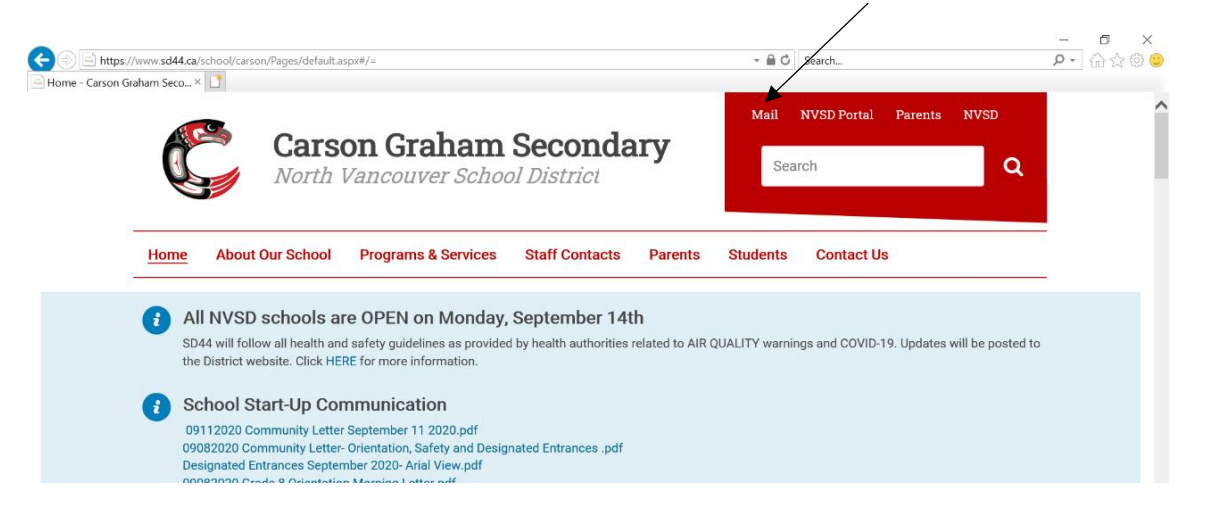

## You'll see this page:

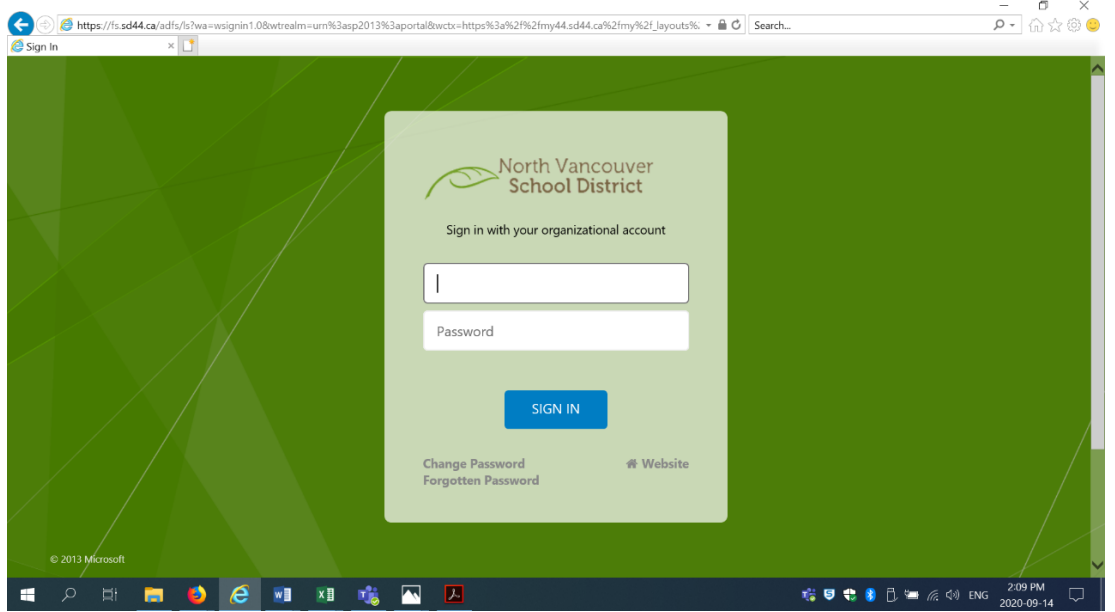

- 3. In the top field type your Active Directory number (the number with the letter s at the end). See the IB Coordinators in A202 or your Grade Counsellor if you don't know your number and password.
	- a. This number allows you to access school computers and wifi.
	- b. This number @sd44.ca is your school email address
- 4. In the bottom field, type your password.
	- a. See the IB Coordinators in A202 or your Grade Counsellor if you don't know your number and password.

After you log in you'll see this.

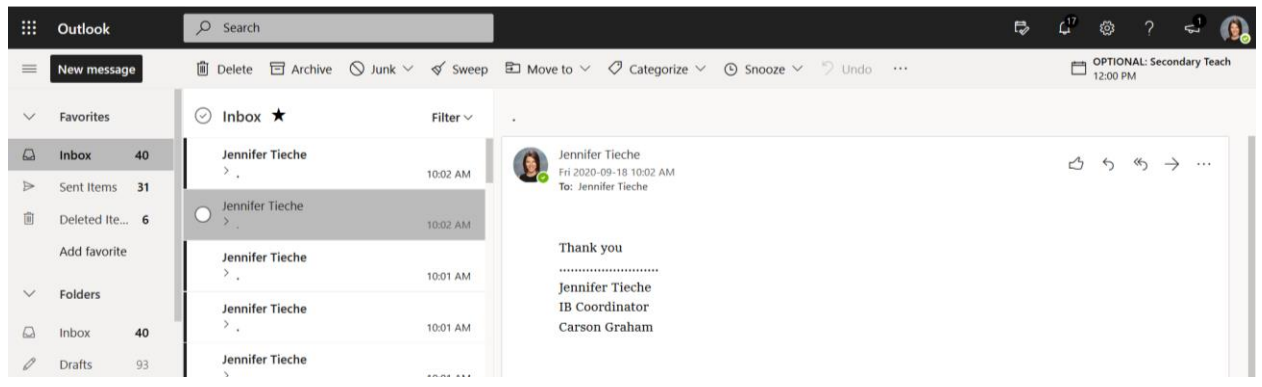

- 5. This is your in box. Notice the functionality on the left: new message, sent, deleted etc.
- 6. The waffle at the top left near the work Outlook gives you access to Teams and more. Click it to see what's there.

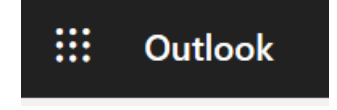